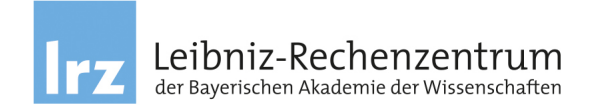

Leibniz-Rechenzentrum, Boltzmannstraße 1, 85748 Garching b. München

## **SPSS Einzelplatzlizenzen Lizenzjahr**

Wenn Sie "einfach nur schnell SPSS installieren wollen", hier die kürzest mögliche Anleitung: *Downloaden Sie über [https://doku.lrz.de/spss-download-10333397.html unter SPSS29](http://www.lrz.de/services/swbezug/lizenzen/spss/download/) die SPSS 29.0.2.exe . Rufen Sie danach das Setup durch Doppelklick auf die .exe Datei auf. Lizenzieren Sie mit dem von uns erhaltenen Autorisierungscode für "SPSS Statistics". Fertig.*

Bitte beachten Sie die folgenden Punkte, bevor (!!) Sie sich mit Fragen an uns wenden:

Ihre SPSS Lizenz umfasst das 'Statistics Premium Bundle' und die dazugehörige Amos Version.

**Download:** Sie erhalten von uns die Autorisierungscodes ("A-Codes"), die Software selbst steht zum Download unter <https://doku.lrz.de/spss-download-10333397.html> zur Verfügung. Bitte beachten Sie den gelben Informationskasten und die angegebenen Logindaten (d.h. verwenden Sie nicht Ihre Uni-Kennung zum Login).

**DVD oder .exe-Dateien**: Beim Download haben Sie die Wahl zwischen dem DVD-Image (= NUR Basispaket) oder dem Download der einzelnen.exe-Datei.

**Versionsbasiert**: Mit einem Key für z.B. SPSS V29 kann nur SPSS V29 lizenziert werden aber nicht die 28. Die Versionen sind jedoch fast identisch. Ein Versionswechsel innerhalb der Mie[tperiode ist darum normalerweise unnötig](https://doku.lrz.de/display/PUBLIC/SPSS).

Falls Sie **Installationsanleitungen** benötigen sollten, finden Sie diese auf unserer Download-Seite z.B. in der SPSSSCID\_29.0.x\_Doc.zip. Die meisten Benutzer benötigen nur die "Authorized User License Installation Instructions.pdf". Dort wird auch beschrieben, wie lizenziert wird.

**Lizenzierung, Home Use:** Sie haben von uns für SPSS und Amos je einen Key (Autorisierungscode, A-Code) erhalten. Am Ende des Installationsvorgangs bitte den Lizensierungsassistenten auswählen. Sie werden nach dem Key (A-Code) gefragt.

**Testversionen und nachträgliche Lizenzierung**: Sie können SPSS mit den .exe-Dateien zunächst auch ohne (Key) A-Code installieren. Sie haben dann eine begrenzt funktionierende 14 tägige Testversion, die Sie mit einem A-Code und dem "Lizenzautorisierungsassistent" (Eintrag im Startmenü) zu einer voll funktionsfähigen Version machen können. Wählen Sie die Option "Einzelexemplar".

**Betriebssysteme und Sprachen:** Bei SPSS (aktuelle Versionen) ist der A-Code unabhängig von der Sprach- und Betriebssystemversion, d. h. Sie können bei oder nach der Installation die Sprache auswählen und brauchen z.B. für Mac OS keinen anderen A-Code als für Windows.

**Support**: Informieren Sie sich bitte unter <https://doku.lrz.de/spss-10615343.html>